# **SmartSeries Professional**

# **In-Service**

# **Smart Toolbox**

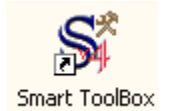

#### **Database Maintenance**

Database maintenance has been expanded and moved to the ToolBox

Index process: It is now not necessary to Index daily. We suggest Indexing once a month routinely, or as required.

Note: If you encounter an error, Smart will force user out of the programme, then the user must Index.

Recalculate Balances- all Patients (Smart must be closed). Recalculate current patient still located within SmartSeries (Maintenance Menu)

Check Data Integrity-Index's programme first for the user and then runs utility Adjust Over/ Under- PMT BG

# **New Utilities**

Import Fees

Import Ref Practitioner from either our Web site or College of Physicians and Surgeons Import new Explanatory codes from MSP

Note: YOU MUST BE USING WEB TRANSMIT to perform to use these utilities Purge Data & Renumber Invoice numbers

# **SmartSeries Professional**

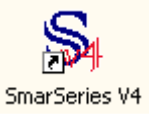

New icon for SmartSeries Professional

For networks, each individual machine must have its own unique User ID.

### **New Database Tables & Pull-Down Menus**

City & Province –Conversion of the most commonly used cities in your database, if there are spelling mistakes it is due to the original data entry done by the office. Private Referrals Account Group- Grouping practitioners by site for single databases Patient relationships e.g. mom dad etc Medication tables

# **Default Options**

Account- default Insurer added Item codes- default Item code Patient Search GST field Fax number field Web Email

# **Search Methodology**

Within any dialogue window that has a star (\*), you can now click on the column header and search by typing directly into the column header with the criteria.

Example: In the patient list, you can search by last name, first name, alias, Birthdate, Phone  $#$ , Identity number or City, just by clicking on the header and typing in the information.

### **Interactive Messages**

SmartSeries now provides prompts for certain functions which the user will have to read in order to proceed

# **OK and Cancel**

Replaces Yes and No

# **Pop-Up Calendar**

Double click on any date field and a calendar will pop up

# **3 Month Calendar**

Mini Calendar- have to be using the daysheets

# **Short Cuts with Titles**

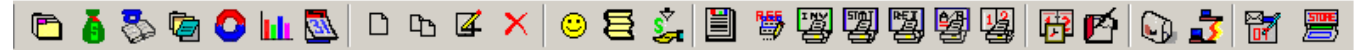

Shortcuts have changed – Grouped by usage and modules All short cuts have titles

Toolbars are movable

# **Referral Appointment Notification**

Print from Shortcut

# **Account Options**

Account Groupings Default item code Sort and print options VCH tax codes for massage therapists earning over \$30,000.00 ICBC Supplier number

# **Current Patient Window**

Point and click search i.e. click on PHN number tab, type the number in without the  $#$  or  $*$ . Patient Registration:

New Dialogue window uses Tabs to move between demographic page, insurance page, health history etc.

Additional fields added in demographic information section

Demographics, Insurance information, health history, immunization records- all printable.

Referral Expirary date set for six months

### **Patient List Window**

Search using columns with the star (\*)

Search in descending order by clicking on the column header

Birthdate Search: mddyyyy method. Enter numbers with no 0's, or slashes. Just enter the numbers directly. For example: January 1, 1945 is entered as 111945

#### **Invoice List Window**

New columns 'Ref by' and 'Ref to' don't have to bill separate invoice for a referral Change of colour – red for outstanding invoices and white for paid New tabs Expanded Transaction history window Original sequence # on rejections and electronic payments

# **Billing Checks**

Smart checks for Item code & birth date Duplicate billing Time & location dependant if the itemcode is set for these dependencies

### **WCB Billing**

Add as many WCB Insurances for different types of WCB billings Second field in Patient WCB insurance for patient injury information in order to differentiate between wcb claims

Add Employer through patient insurance information

Checks and balances throughout the entire billing process Billing of forms is done the same way as in V3

### **Auto Payment and Refund Tracking**

Updates existing payments during rebilling process – The process updates the existing non-electronic payments to match the new information including the insurance and the account. Works the same for unposted and posted payments. Also prompts the user with a message to indicate that the payment has been updated.

# **Report Options**

Shortcut Icon or Pull down menu Grouped (tab) by functionality Editable Deposit Report Editable Unposted Batch Account Grouping Floating printer Icon Rejection Report now has sequence number GST Collected Invoice report can run reports for item codes and diagnostic codes Export to Excel or Text file with Smart Office Tools Module

#### **Recalls**

Print Labels New alarm feature (this is set in Default options – Miscellaneous)

# **Queries**

Easy to use new Customized report feature

# **Back Up**

New Directory SSV40

# **Notes:**